## ERASE ALL DATA (GZ-HM450/GZ-HM650/GZ-HM670/GZ-HM690)

Execute this process when disposing of this unit or passing it to another person.

1 Tap "MENU".

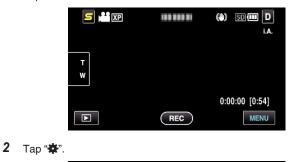

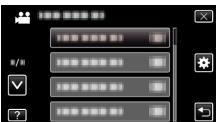

3 Tap "ERASE ALL DATA".

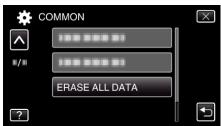

**4** Tap "YES".

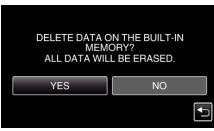

• After deleting is complete, tap "OK".

## Caution : -

• Connect the AC adapter when erasing all data on the built-in memory. Erasing cannot be performed if the AC adapter is not connected.

## Memo :

• Repeat the process to make data restoration even more difficult.